# Proyecto FAME Programa *ooVoo*

## Puede descargarse desde:<http://www.oovoo.com/Download.aspx>

#### 1. Precauciones con la descarga, las actualizaciones y las solicitudes no identificadas.

 Al descargar ooVoo se recomienda evitar que se descarguen programas adicionales. Conviene, además, desactivar rápidamente las casillas, antes de que empiece la descarga automática.

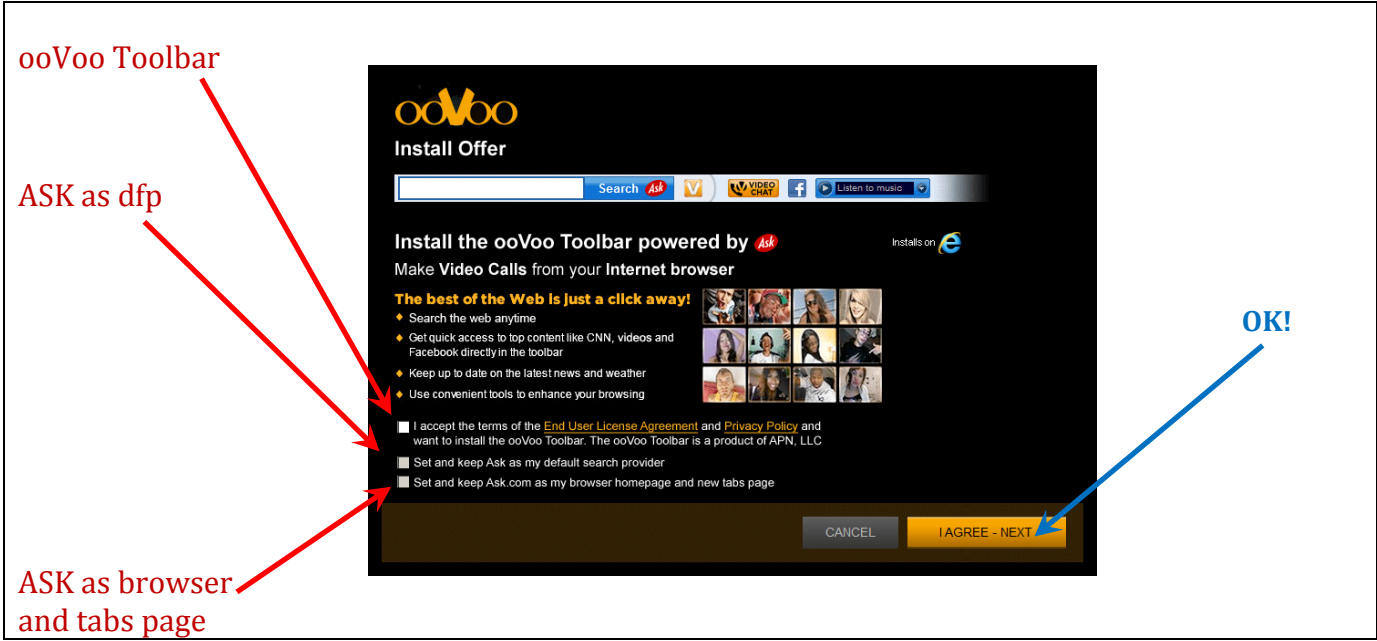

- Más adelante, con las actualizaciones, se ofrecen otros programas que también conviene descartar.
- Se recomienda ignorar las solicitudes de contacto enviadas por usuarios de oovoo no identificados.

## 2. Grabación con ooVoo

- La grabación se activa desde la pestaña <Operaciones>, una vez establecida la comunicación. Ver también:<http://help.oovoo.com/windows/3.6.3/es/ooVoo.htm#recordcall.htm>
- La grabación de ooVoo puede guardarse tanto en formato .avi como en formato .flv

## 3. Entrega de la grabación a FAME

- Los dos pártners de cada tándem recibirán una invitación a la plataforma Moodle, adonde deben cargarse las grabaciones realizadas para.
- Las grabaciones se encontrarán en la carpeta <My ooVoo> del ordenador donde se hayan iniciado.

¡Gracias por la colaboración!